# **CO1U** Студийный конденсаторный USB микрофон

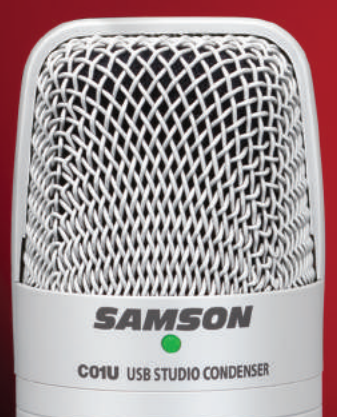

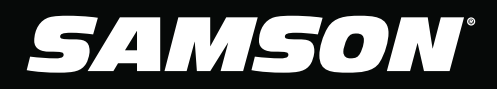

ψ

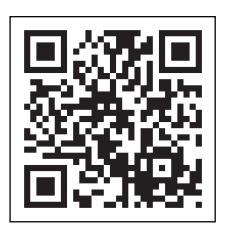

#### **SAMSON**

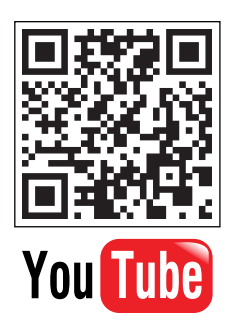

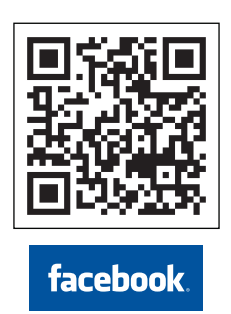

v5 ©2011 Samson Technologies Corp.

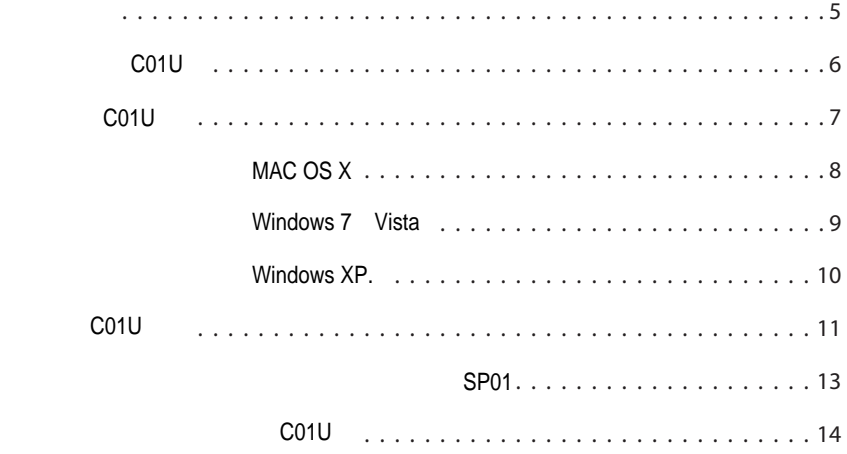

Samson C01U. CO1U

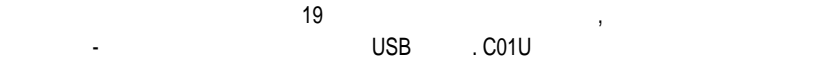

рабочую станция (DAW). Просто подключите прилагаемый USB кабель, записающий и действия в действия в действия в  $1$ , C01U  $\alpha$ звука, включая вокал, акустические инструменты и тарелки инструменты и тарелки. Расширенный диапазон, и тарелк

характеристик от низа до верха.  $USB$  микрофона C01U, пошаговые инструкции по его настройке и использования и использования и использования и использования и использования и использования и использования и использования и использования и использованию, и

а также полные технические характеристики. Также к руководству прилагается гарантийная карта - пожалуйста, не забудьте заполнить её и отправить нам по почте. Благодаря этому вы сможете получать техническую поддержку через Интернет, и мы сможем отправлять вам Samson.

расположенном ниже этих строк, на тот случай, если он вам в будущем понадобится.

при должном уходе и правильной циркуляции воздуха воздуха в прослужите должно лет. В составляет день на много Мы советуем вам записать серийный номер вашего устройства на свободном месте,

Серийный номер:\_\_\_\_\_\_\_\_\_\_\_\_\_ Дата покупки:\_\_\_\_\_\_\_\_\_\_\_\_\_\_\_

Если вам всё же когда-нибудь понадобится сервисное обслуживание, то перед отправкой вашего  $S$ amson вам необходимо получить номер получить номер получить номер получить номер получить номер получить номер по Без этого номера мы не сможем принять ваше устройство. Пожалуйста, перед отправкой вашего

и, если это возможно, отправьте нам устройство в его упаковке.

получения номера подтверждения возврата. Пожалуйста, сохраняйте оригинальную упаковку,

Samson 1-800-3SAMSON (1-800-372-6766)

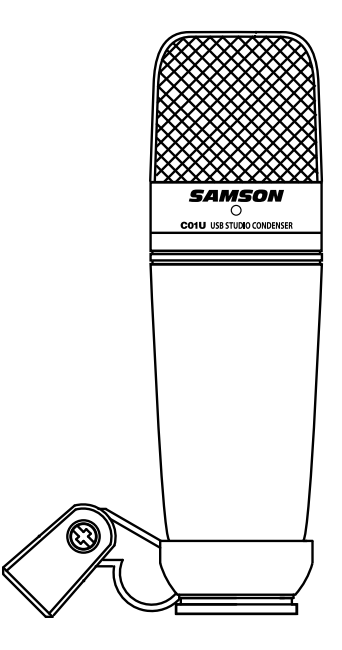

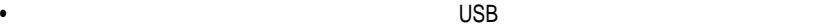

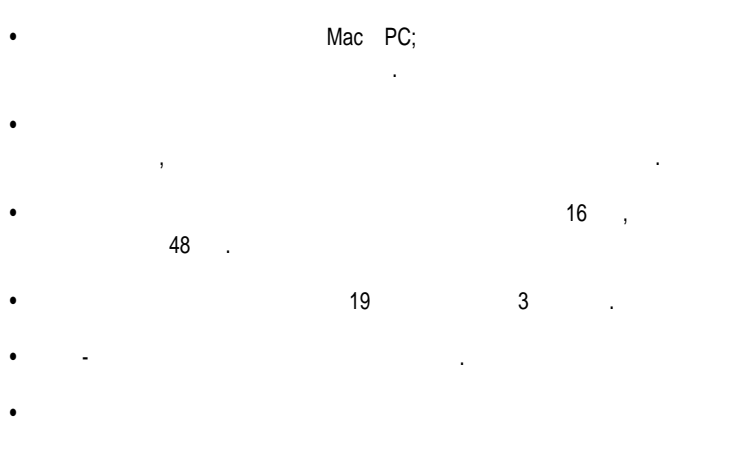

• B and  $USB$  and  $3$ 

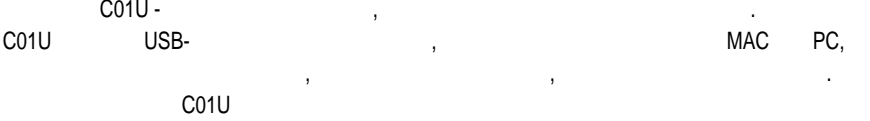

системы и в вашей программе для записи, поэтому совету совету совету совету совету совету совету совету совету<br>В этими просто поэтому совету совету совету совету совету совету совету совету совету совету совету совету сов

MAC Windows.

MAC OS Windows.

 $MAC$  или Windows. Рекомендуем прочитать  $MAC$ следующие разделы: Быстрое начало Windows 7 Vista, Windows XP,

MAC OS X.

## **MAC OS X**

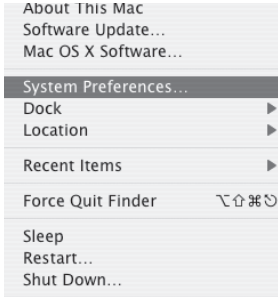

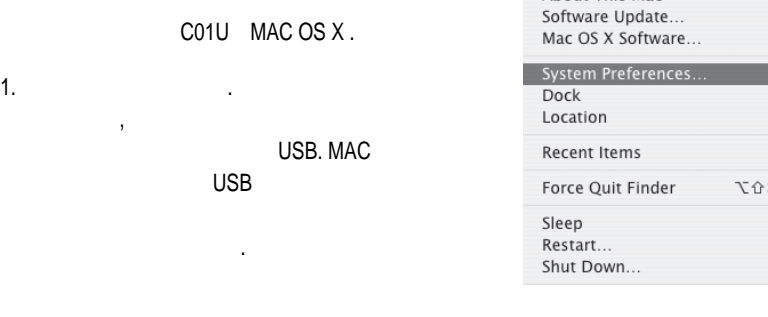

2. C01U

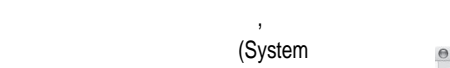

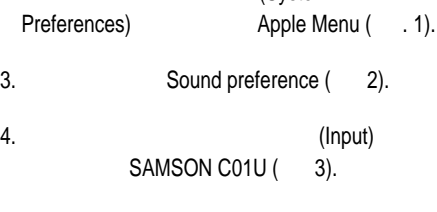

микрофона, отрегулируйте ползунок

#### Рисунок 1

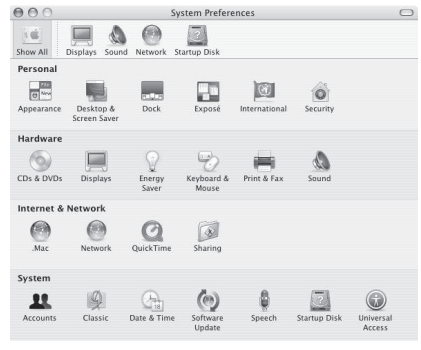

Sound.

 $5.$ 

С этого момента вы можете использовать ваш микрофон с любыми программами для аудиозаписи, но его предварительно нужно выбрать в качестве входного устройства в вашей рабочей программе (DAW). При выборе входа найдите и выберите SAMSON CO1U.

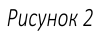

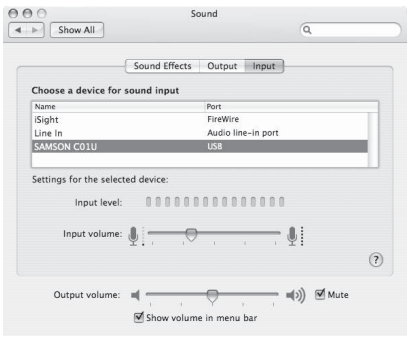

Рисунок 3

### **Windows 7 Vista**

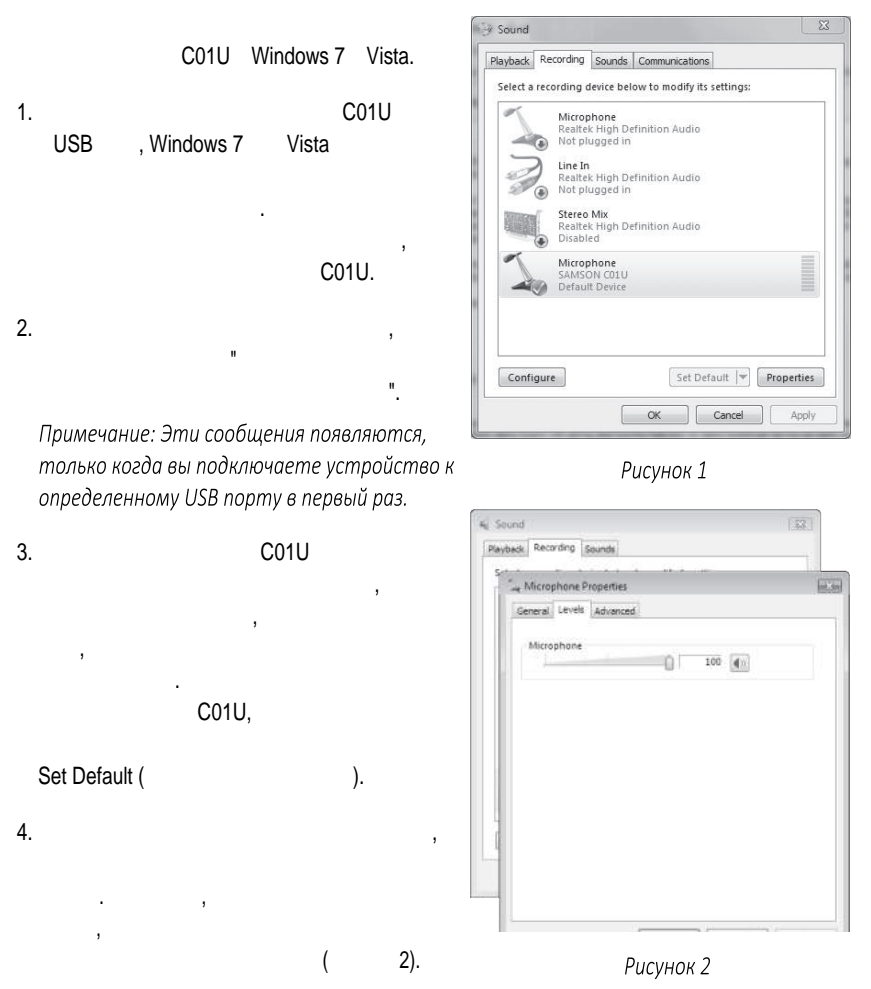

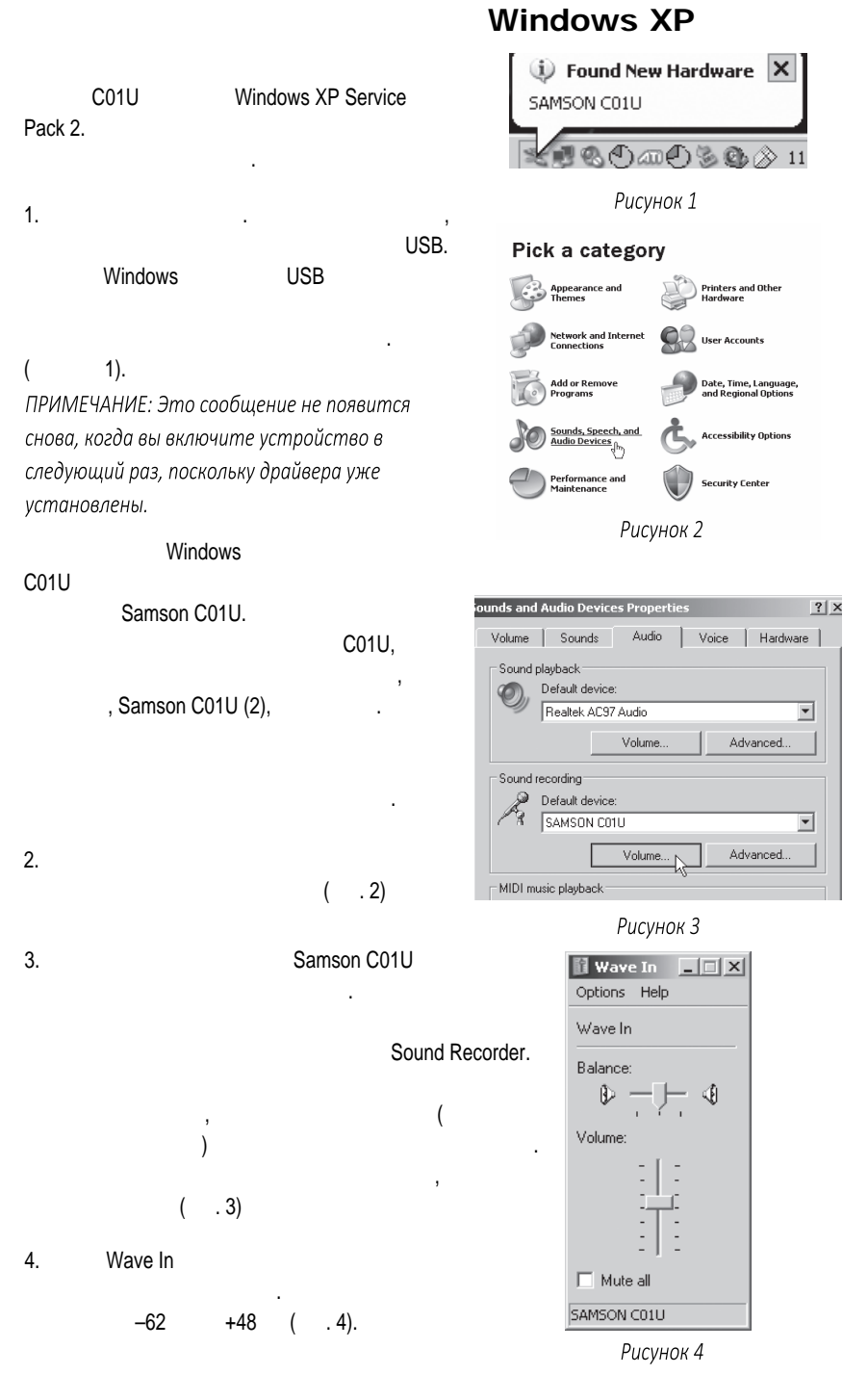

что присоединяйтесь!

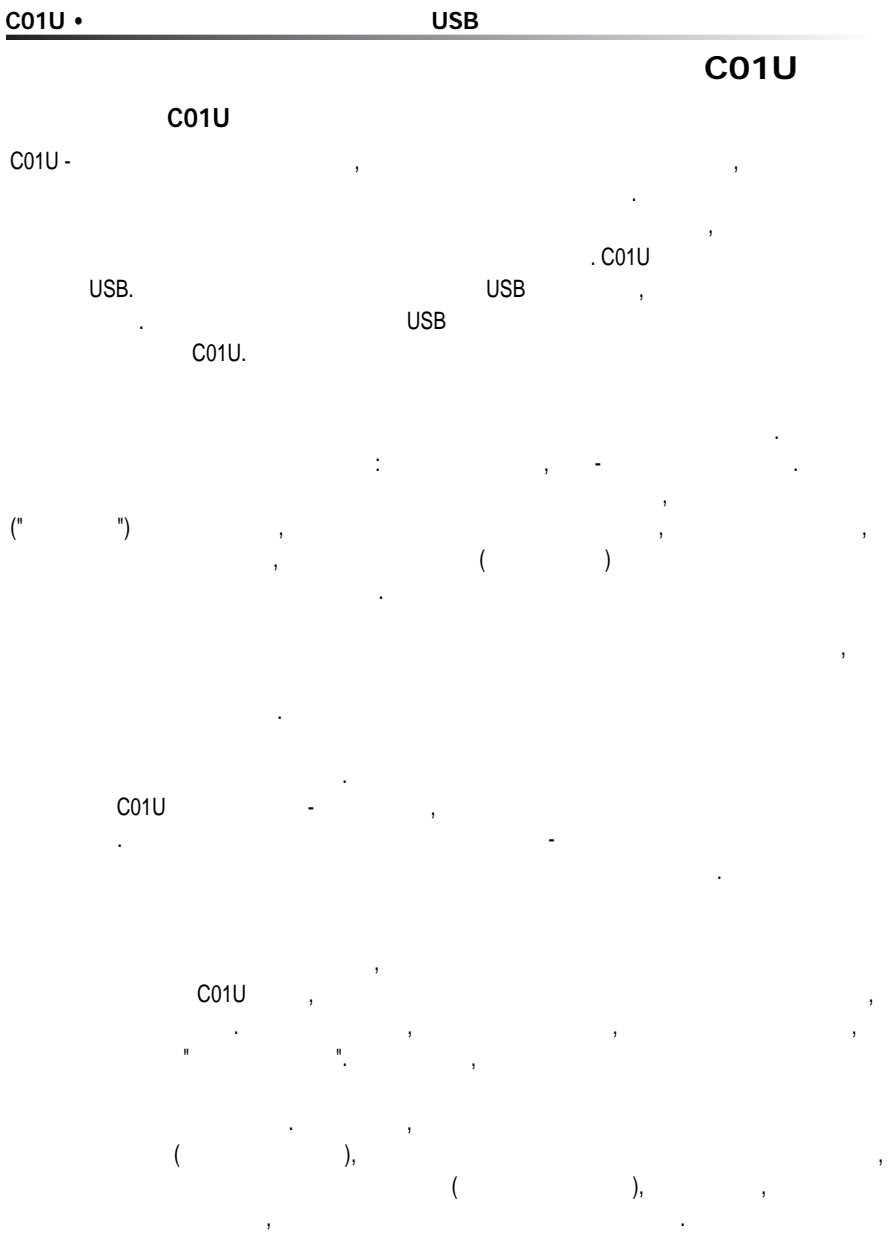

При записи вокала вы обнаружите, что лучше всего направлять микрофон прямо на исполнителя. тот же метод может работать и при съеме звука и при съеме звука и при съеме звука и при съеме звука и при съем<br>В съеме за съеме за съеме за съеме за съеме за съеме за съеме за съеме за съеме за съеме за съеме за съеме за между капсюлем микрофона и источником звука, можно получить интересное звучание. Этот метод можно использовать для получения оптимального звучания ударных установок, акустических гитар, фортепиано и других гитар, как в студии, так и на сцене. Так и на сцене. Так и на сцене. Т  $\mathcal{S}$ 

**11**

В вашей рабочей программе (DAW) создайте звуковую монодорожку, и выберите на ней левый  $C01U$  (правите на дорожке кнопку записи, игно  $C01U$  , игно  $C01U$  , игно  $C01U$  , игно  $C01U$  , игно  $C01U$  , игно  $C01U$  , игно  $C01U$  , игно  $C01U$  , игно  $C01U$  , игно  $C01U$  , игно  $C01U$  , игно  $C01U$  , игно  $C01U$ вашего компьютера или вашей рабочей программы. Чтобы настроить уровень сигнала правильно, поставки составки состепенно увеличивать состепенно увеличивать состепенно увеличивать состепенно у<br>Постепенно увеличивать состепенно увеличивать состепенно увеличивать состепенно увеличивать состепенно увеличи чувствительность с помощью регулятора, пока вы не увидите, что индикатор перегрузки или пиков в вашей рабочей программе не начнет светиться. Затем поверните регулятор чувствительности в обратную сторону, чтобы индикатор больше не загорался.

Хлопки - это раздражающий эффект, который возникает при попадании в диафрагму микрофона сильного потока воздуха, вызванного произношением вокалистом слов, в которых есть буква "П". Есть несколько способов для борьбы с этой проблемой, в том числе и использование внешнего поп-фильтра. Некоторые известные звукорежиссеры используют для этой цели нейлоновый чулок, натянутый на вешалку для одежды, и эта конструкция прекрасно работает. Вы также можете немного отвернуть микрофон относительно оси (на небольшой угол) от вокалиста.

Часто это позволяет устранить проблему без применения поп-фильтра.

комплект шарнирного крепления. Если вы используете микрофонные стойки с американской

Крепление очень легко накручивается на микрофонную стойку или кронштейн. Кроме того, вы можете ослабить винт и отрегулировать угол наклона микрофона. Настроив его, затяните

#### **C01U**

винт и зафиксируйте микрофон.

C01U можно устанавливать на общественность на общественность с помощью с помощью с помощью с помощью входящего

резьбой 5/8", то вам необходимо выкрутить из крепления переходник под европейских резьбу.

• 

**Использование дополнительного виброподвеса SP01**

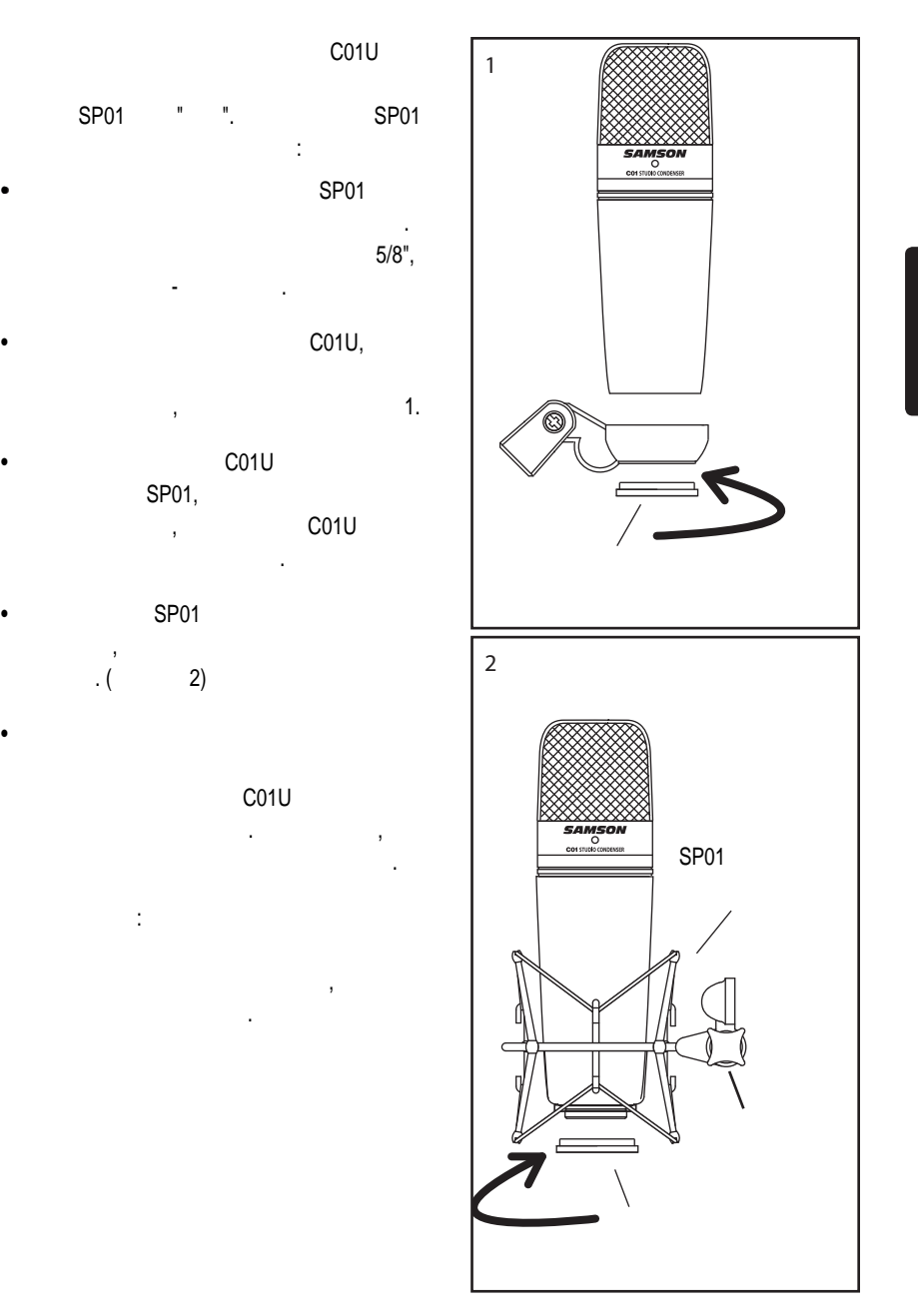

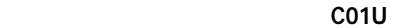

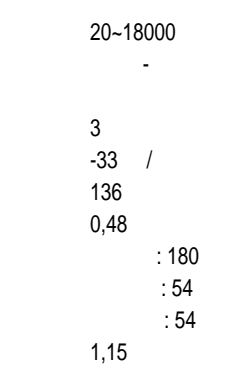

Технические характеристики могут изменяться без предупреждения

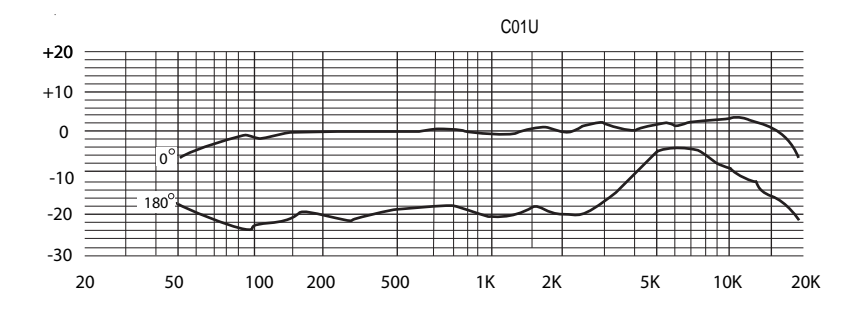

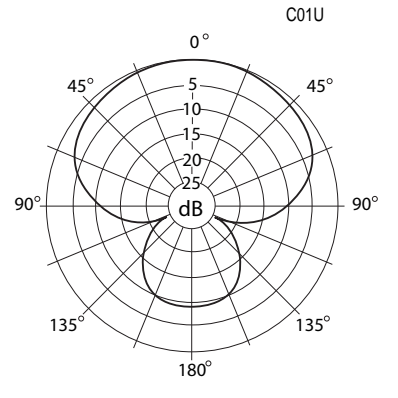

то соответство соответство на в досударство государство на веконцификация и по комиссии по комиссии по комисси<br>В достала в достала в досударство на веконцификация и в достала в достала в достала в достала в достала в дост 1)  $(2)$ устройство может воспринимать любые помехи, включая помехи, которые могут привести к неприятным изменениям в работе.

Samson Technologies Corp. 45 Gilpin Avenue Hauppauge, New York 11788-8816 Phone: 1-800-3-SAMSON (1-800-372-6766) Fax: 631-784-2201 www.samsontech.com